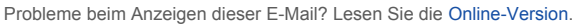

► Druckversion (PDF)

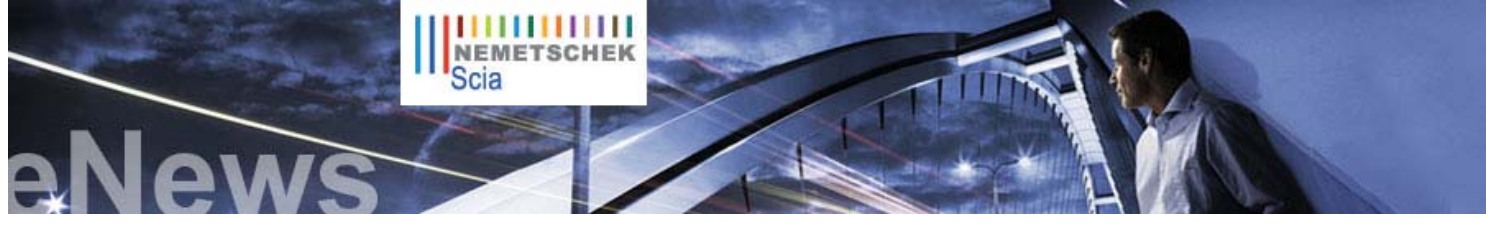

 **Nachrichten** 

- ► **Der Nemetschek Engineering User Contest ist beendet und hat wieder einmal alle Rekorde gebrochen!**
	- Diesen Monat bewertet eine internationale Jury alle 120 eingereichten Projekte.
	- Ende Mai steht dann das Nemetschek Engineering User Contest Book 2009 in einer Auflage von 13.000 Exemplaren zur Verfügung – die Arbeiten daran haben bereits begonnen.
	- Die Sieger werden während einer Pressekonferenz auf der Nemetschek-Hauptversammlung in München bekannt gegeben.

Sie können bereits heute Ihr persönliches und kostenloses Exemplar des User Contest Book reservieren.

- ► Wir würden gerne wissen, was Sie von unserem neuen **eLearning**-System halten. **Ihre Anregungen** und Ihre Kritik werden dabei helfen, es noch besser zu machen. Mehr
- ► **Nemetschek** behauptet sich in der Krise. Mehr
- ► Der **neue Katalog zu Scia Engineer 2009** ist erhältlich. Laden Sie ihn noch heute von unserem Website-Bereich kostenloser Downloads herunter.
- ► **Scia Engineer hat die Konformitätsbescheinigung** bezüglich den Baunormen der Russiche Konfederation **erhalten**. **Mehr**

#### **Termine**

- ► **Ingenieurbautage in Fulda** am 17. März 2009. Mehr...
- ► **Ingenieurbautage in Würzburg**  am 18. März 2009. Mehr...

#### **Software-Update**

- ► Als Kunde können Sie folgende **Servicepacks** in unserem geschützten Download-Bereich herunterladen. Wenn Sie trotz Wartungsvertrag nicht auf diesen Bereich zugreifen können, fordern Sie hier Ihren Benutzernamen und Ihr Kennwort an.
	- z **Scia Engineer 2008.1.222**
	- z **ESA-Prima Win 3.100.230** z **Allplan 2008.0e**, in unseren FAQ finden Sie alle Details

#### **Jobs**

Scias Kunden sind herzlich eingeladen, **freie Stellen** kostenlos in unserem Scia Jobs Network auszuschreiben.

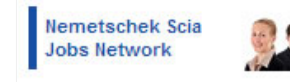

**NL FR EN DE CZ Startseite | Unternehmen | Lösungen | Referenzen | News & Presse | Support & Downloads | Kontakt**

Sehr geehrte Leser der eNews,

Was tun politische Führer, um die Wirtschaftskrise zu überwinden? In dieser März-Ausgabe der eNews finden Sie Einzelheiten dazu. Außerdem möchten wir Ihnen unser **neues Büro in Brasilien** sowie unseren **neuen Vertriebspartner in Griechenland** vorstellen. Auch interessant: Scia Steel 2009 wird Ende März mit vielen neuen Funktionen erhältlich sein.

**März 2009**

Wir wünschen viel Freude beim Lesen!

- Weltweite Investitionen in die Infrastruktur
- Neue Vertretung in Brasilien und neuer Vertriebspartner in Griechenland
- z Nemetschek Scia stellt Scia Steel 2009 vor
- z Freiform-Modellierer in Scia Engineer

### **Weltweite Investitionen in die Infrastruktur**

**Nahezu alle politischen Spitzenkräfte weltweit treffen auf Basis der Keynes-Theorie identische Entscheidungen: Regierungen müssen öffentliche Investitionen in die Infrastruktur priorisieren**. Die angekündigten Zahlen sind beeindruckend: USA 800 Mrd. US\$ (7 % des BNE), China 427 Mrd. € (16 % des BNE für 2009-2010), Europäische Union 200 Mrd. € (1,5 % des BNE). Laut RREEF Research (Deutsche Bank) beträgt der Gesamtwert der Infrastruktur auf der Welt zurzeit 20.500 Mrd. US\$; die Zusatzinvestitionen verdoppeln die normalen Investitionen pro Jahr also nahezu (entsprechend 5 % oder 1.000 Mrd. US\$ Abschreibung).

**Das Wort "Infrastruktur" wird verschieden gedeutet**: In den USA versteht man darunter die Sanierung<br>von Brücken, Straßen, öffentlichen Gebäuden sowie den Aufbau eines neuen IuK-Backbone. In Europa versteht man darunter in erster Linie Energieinfrastruktur (Strom, Gas usw.) in Verbindung mit dem Klimaschutzpaket 20-20-20. Auch

sollen Verkehrswege (Seefahrt, Luftfahrt, Straße) durch neue Flughäfen, Häfen und Brücken verbessert werden.

Wer ist Nutznießer der plötzlichen Investitionsspritze in die Infrastruktur? Im Prinzip sollten alle Mitglieder der Kette davon profitieren –<br>vom Rohstofflieferanten über Bauunternehmen bis hin zu Beratern, Ingenieuren und Die Schwerpunktverschiebung auf PPP-Projekte mit der Formel "Entwerfen, Bauen, Erhalten, Finanzieren" stellt natürlich besondere Anforderungen an EDV-Werkzeuge. Eine performante Entwurfssoftware ist zwingend erforderlich, da bereits früh im Projektverlauf über<br>die endgültigen Kosten entschieden wird bzw. diese beeinflusst werden.

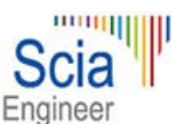

**Nemetschek Scia hält für Statiker und Berater ein schlagkräftiges Argument bereit**: Scia Engineer. Weltweit werden Infrastrukturprojekte mit Scia Engineer bearbeitet. Viele Beispiele finden sich im User Contest Book, dessen Auflage für 2009 kurz vor der Veröffentlichung steht. Wie bereits 2007 enthält auch diese Ausgabe viele exzellente Beispiele für Infrastrukturprojekte.

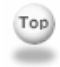

#### **Neue Vertretung in Brasilien und neuer Vertriebspartner in Griechenland**

**Nemetschek Scia hat am 1. März 2009 eine Niederlassung in Sao Paulo (Brasilien) eröffnet**. Der verantwortliche Scia-Manager, **José Teixeira**, sagt: "Brasilien ist einer der am schnellsten wachsenden Märkte weltweit.<br>Auf lange Sicht bietet es viele interessante Merkmale: Brasilien ist einer der Energielieferanten Energien), die Industrialisierung des Landes schreitet beständig voran, es bietet interessante Möglichkeiten für Immobilieninvestitionen usw." Die aktuelle Wirtschaftskriste ist – wie überall – eine vorübergehende Bremse, die es zu meistern gilt.

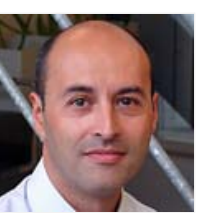

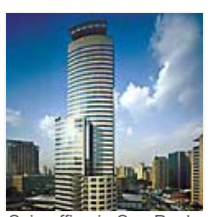

José Teixeira **Scia office in Sao Paulo** Scia office in Sao Paulo Theodoris Tsirozidis

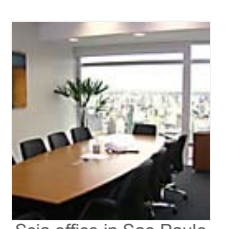

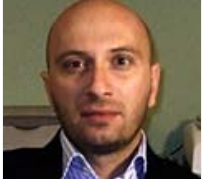

Scia konzentriert sich bei der Einführung der hochwertigen BIM-Entwurfs- und Fertigungssoftware auf spezielle Marktsegmente. Die Niederlassung dort ermöglicht Scia, Endkunden zu unterstützen und den Kundenstamm über Partner und Direktverkäufte zu erweitern.

Im letzten Monat begrüßte Nemetschek Scia einen neuen Vertriebspartner für den griechischen Markt. **Herr Theodoris Tsirozidis** vom Unternehmen **TechScience** vertritt Scia vor Ort. Wir wünschen ihm viel Erfolg! (www.techscience.gr)

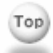

## **Nemetschek Scia stellt Scia Steel 2009 vor**

Am 26. März 2009 wird Scia Steel 2009 (Version 10.0) freigegeben. Diese neue Version bietet nicht nur einige **neue Module**, sondern auch **eine Reihe grundlegender Innovationen**, zum Beispiel eine neue ansprechende Oberfläche für Tabellen (Abbildung 1)

#### **Softwaregalerie**

► Einige **Scia-Engineer-Projekte** aus unserem neuen eLearning-System

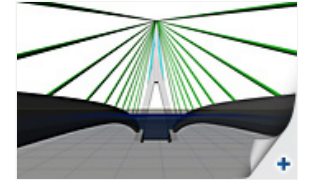

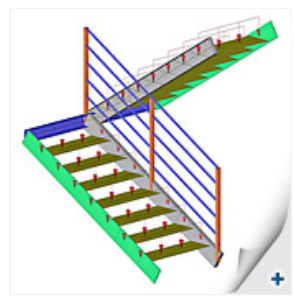

Zu den neuen Modulen gehört im Bereich CIM-Liste beispielsweise das Modul "Versand" (Shipments) mit beeindruckendem Funktionsumfang: (Abbildung 2)

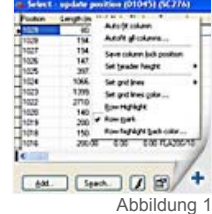

z **Versand für mehrere Projekte**

- z **Geplante und aktuelle Versandaktivitäten**:
- Diese Funktionen ermöglichen einen Vergleich zwischen Soll- und Ist-Situation.
- z Innerhalb der Versandaktivitäten wird das **Arbeiten mit Paketen** unterstützt. Ein Paket ist eine Auswahl mehrerer Posten in einem Projekt.
- z Ein (geplanter oder aktueller) Versandvorgang kann Posten, Verbindungsmaterial, Pakete und andere
- Dinge enthalten z **Fertigungsintegration**: Montagegruppen müssen fertiggestellt werden, bevor sie zu einem Paket
- hinzugefügt werden können.
- Jedem Versandvorgang kann ein Status (bestätigt, nicht bestätigt) zugewiesen werden, der in der weiteren Auswertung verwendet werden kann.

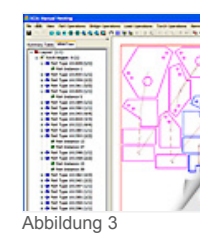

Dieses Modul beobachtet die gesamte Nachbereitung des Versandvorgangs in Scia Steel und stellt gleichzeitig eine interaktive Schnittstelle zur Fertigung dar.

In CIM-Plate erblickt ein **brandneues, manuelles Verschachtelungsprogramm** das Licht der Welt. (Abbildung 3) Mit diesem Modul können Sie bestehende Verschachtelungen bearbeiten oder von Hand<br>ganz neue Verschachtelungen anlegen. Neben den Verschachtelungsfunktionen selbst (klassische<br>Grafikwerkzeuge wie Zoom, Verschi Ausführungsebene zugreifen. Dazu gehören folgende Funktionen:

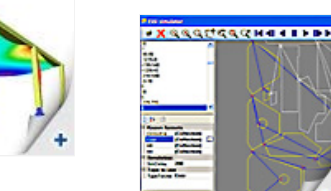

**Manuelles Hinzufügen von Eingangs- und Ausgangslinien für jede Instanz der Verschachtelung**<br>• Manuelles Hinzufügen von Überbrückungen für jede Instanz der Verschachtelung z Manuelles Hinzufügen von Überbrückungen für jede Instanz der Verschachtelung

Abbildung 4

Zur Überprüfung des erzeugten NC-Codes für die Schnittlistentabelle enthält Scia nun einen Simulator.<br>(Abbildung 4) **Dieser Simulator kann den NC-Code grafisch in den Formaten ESSI, Kaltenbach**<br>**KF1500 (Leukhardt) und DIN/** kontrolliert werden, sodass die Fertigungsvorbereitungsabteilung den Arbeitsvorgang besser festlegen

Scia Steel Version 2009 enthält außerdem **ein Stechuhr-Modul**. (Abbildung 5) Damit können Arbeitszeiten der Mitarbeiter für die Projektierungs- und Ausführungsphase erfasst werden.

kann, wodurch eine effiziente Produktionweise gefördert wird.

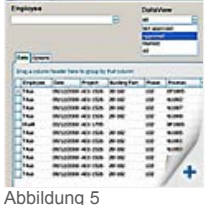

Diese Funktion sorgt dafür, dass nicht nur Material-, sondern auch Lohnkosten in Scia Steel berücksichtigt werden. **Es ist möglich, die importierten Daten in Berichten zu verwenden oder sie an ERP-Systeme zu übergeben**.

# **Freiform-Modellierer in Scia Engineer**

**Mit dem Freiform-Modellierer** können Sie in Scia Engineer nahezu jede beliebige Form als allgemeinen Körper (3D-Form) erstellen und anschließend bearbeiten.

Es gibt zwei Möglichkeiten der Erstellung **von allgemeinen Körpern**:

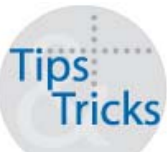

- 1. Importieren von DWG-, DXF-, IFC- und VRML-Dateien. Dafür ist keine Zusatzlizenz erforderlich.<br>2. Vollständiges Modellieren in Scia Engineer. Das Basismodul für diese Funktion ist esa 27. Damit 2. Vollständiges Modellieren in Scia Engineer. Das Basismodul für diese Funktion ist esa.27. Damit
	- lassen sich einfache Körper per Extrusion oder Rotation aus definierten Formen erzeugen. Außerdem wird das Modul esa.24 für die Freiformmodellierung benötigt. Die Optionen zum<br>Eingeben von Körpern befinden sich im Menü "Struktur" im Abschnitt "Modellieren/Zeichnen" (Abbildung 1)

Nachdem Sie einfache Körper erzeugt haben, können Sie diese mithilfe der **booleschen 3D-Vorgänge** (Addition, Subtraktion, Schnitt und Aufteilung von Körpern) bearbeiten. Diese Optionen befinden sich im Menü "Struktur" im Abschnitt "Übertragen/Aufteilen/Vereinigen".

Um allgemeine Körper in der Berechnung zu berücksichtigen, müssen diese in **1D- oder 2D-Strukturelemente umgewandelt werden** (Modul esa.26).

Das ist auf zwei Arten möglich:

- 1. **Automatische Umwandlung**, bei der das Programm den Elementtyp (1D oder 2D) bestimmt, der aus einem bestimmten allgemeinen Körper abgeleitet werden muss.
- 2. **Außerdem können Sie jeden Schritt manuell kontrollieren**. Dabei wählen Sie, welche Körper in Stäbe und welche Körper in 2D-Teile umgewandelt werden sollen.

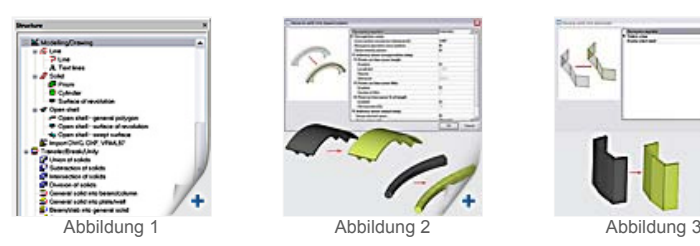

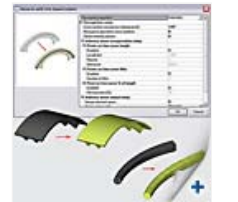

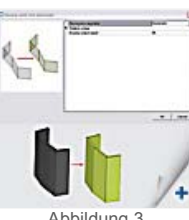

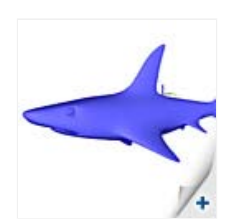

Abbildung 2

Umwandlungsbeispiele

- Körper -> Balken/Stütze (Abbildung 2)<br>● Körper -> Platte/Wand (Abbildung 3)
- 

# **Über die Nemetschek Scia eNews**

- Falls die E-Mail-Adresse, an die wir diese Nachricht geschickt haben, nicht korrekt ist oder Sie die Zustellung an eine andere E-<br>Mail-Adresse wünschen, teilen Sie uns doch bitte die gewünschte E-Mail-Adresse mit.<br>■ Wen
- E-Mail-Adresse im Betreff.
- Bitte teilen Sie uns mit, wenn Sie sich für die folgenden Ausgaben ein bestimmtes Thema wünschen. Wir freuen uns auch über Ihre<br>Vorschläge oder Ideen zur Verbesserung dieser eNews. Antworten Sie uns einfach hier…

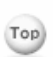

Top

Scia Group nv ● Industrieweg 1007 B-3540 Herk-de-Stad ● Tel.: +32 13 55 17 75 ● Fax: +32 13 55 41 75 Scia Software GmbH ● Emil-Figge-Str. 76-80 D-44227 Dortmund ● Tel: +49 231/9742586 ● Fax +49 231/9742587 Scia Datenservice GmbH ● Dresdnerstrasse 68/2/6/9 A-1200 Wien ● Tel: +43 1 7433232 11 ● Fax: +43 1 7433232 20 Scia Group Branch Office ● Dürenbergstr. 24 CH-3212 Gurmels ● Tel: +41 26 341 74 11 ● Fax: +41 26 341 74 13

**Nemetschek Scia ● Copyright © 2009 ●** info@scia-online.com